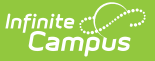

## **CalGrant GPA Verification**

Last Modified on 03/11/2024 8:44 am CDT

[Report](http://kb.infinitecampus.com/#report-logic) Logic | [Report](http://kb.infinitecampus.com/#report-editor) Editor | [Generate](http://kb.infinitecampus.com/#generate-the-report) the Report | [Verification](http://kb.infinitecampus.com/#non-ssn-and-graduated-layout) Layout | Non-SSN and Graduated Layout

#### **Classic View:** CA State Reporting > CalGrant GPA Verification

#### **Search Terms:** CalGrant GPA

The CalGrant GPA Verification Extract creates a file to upload CalGrant GPAs for 11th and 12th grade students into the CalGrant web app or to print a review document showing student names and their CalGrant GPA. Users can generate one of three reports:

- CalGrant Verification lists what students are included in the upload file and their GPA. This should be generated first to review student GPA information.
- CalGrant Non-SSN uploads the student's GPA information using their Student ID.
- CalGrant Graduated uploads the graduated student's GPA information using their Student ID.

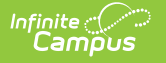

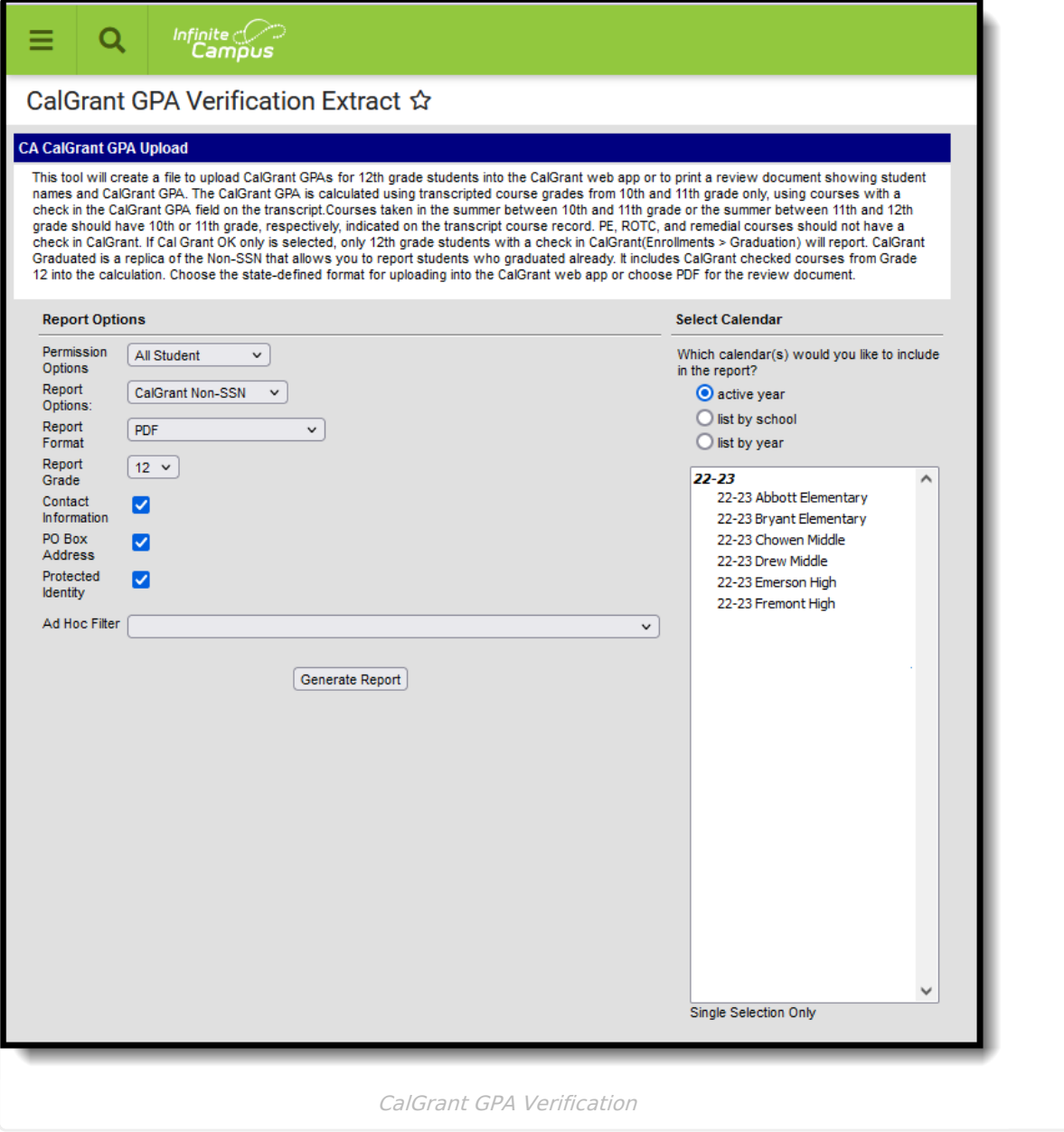

See the following articles for more information on GPA Calculations:

- California GPA [Calculations](http://kb.infinitecampus.com/help/gpa-calculations-california)
- GPA [Calculations](http://kb.infinitecampus.com/help/gpa-calculations-in-campus) in Campus

### **Report Logic**

The CalGrant GPA is calculated as the sum of unweighted GPA values divided by the sum of GPA weights from courses posted on the student's transcript that:

Were taken in the student's 10th and 11th grade year when generating for seniors (includes 12th grade year when generating the CalGrant Graduated option);

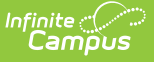

- Were taken in the student's 10th grade year when generating for juniors.
- Have the CalGrant checkbox marked on the course.

Any failing grade the student may have received is included in the CalGrant GPA calculation, unless there is another transcript course with the same course number from the same school marked as a Repeat Course. When there is a repeat course, only the grade from the repeated course is used in the GPA calculation as long as it was taken in the 10th or 11th grade. When there are multiple courses with the same course number but none of them are marked as a repeat course, all courses will be used in the calculation.

Up to four bonus points for 10th grade and four points for 11th grade are included (when they exist) in the calculation.

Courses that have no GPA value are not included in the calculation.

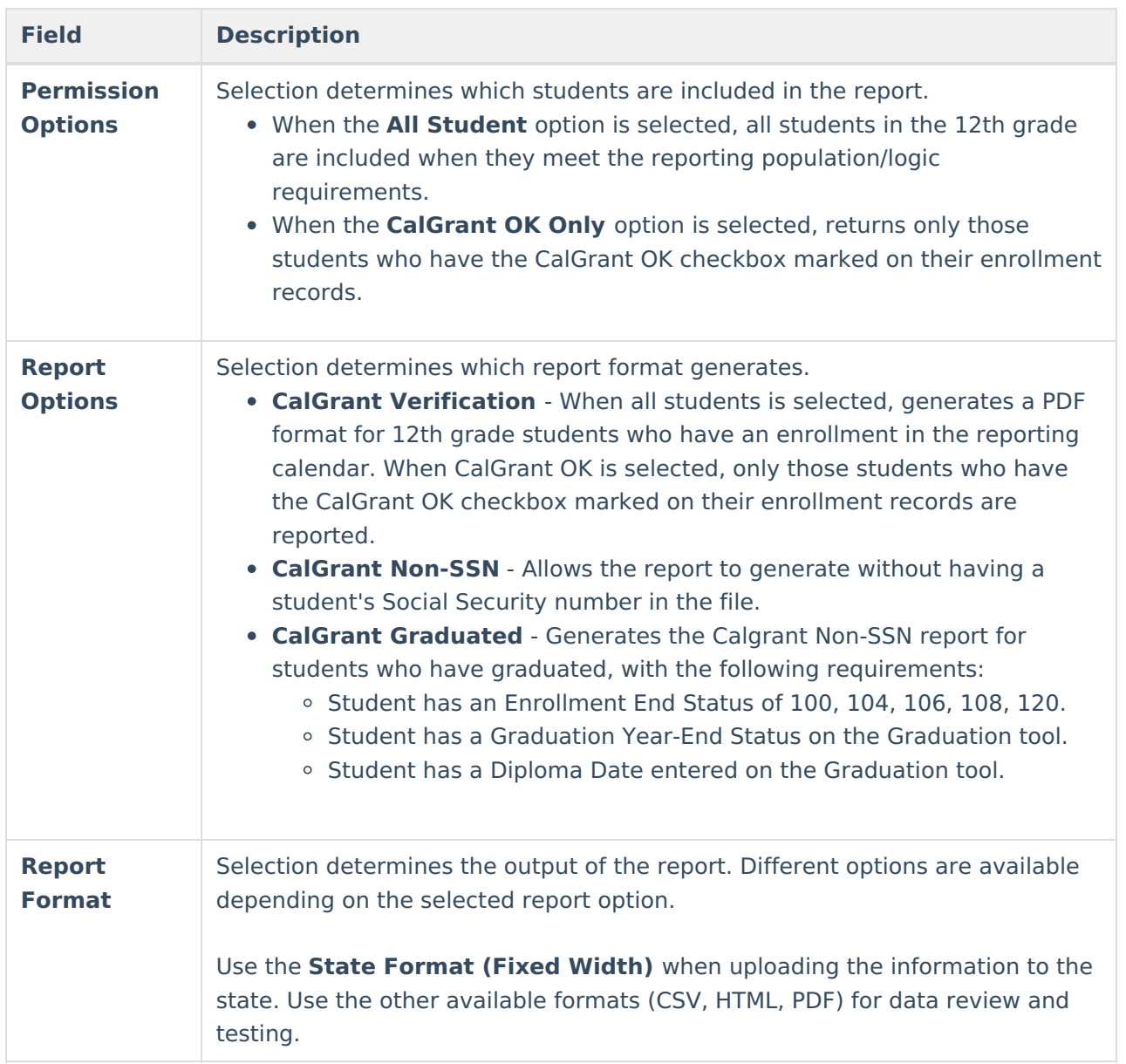

### **Report Editor**

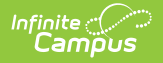

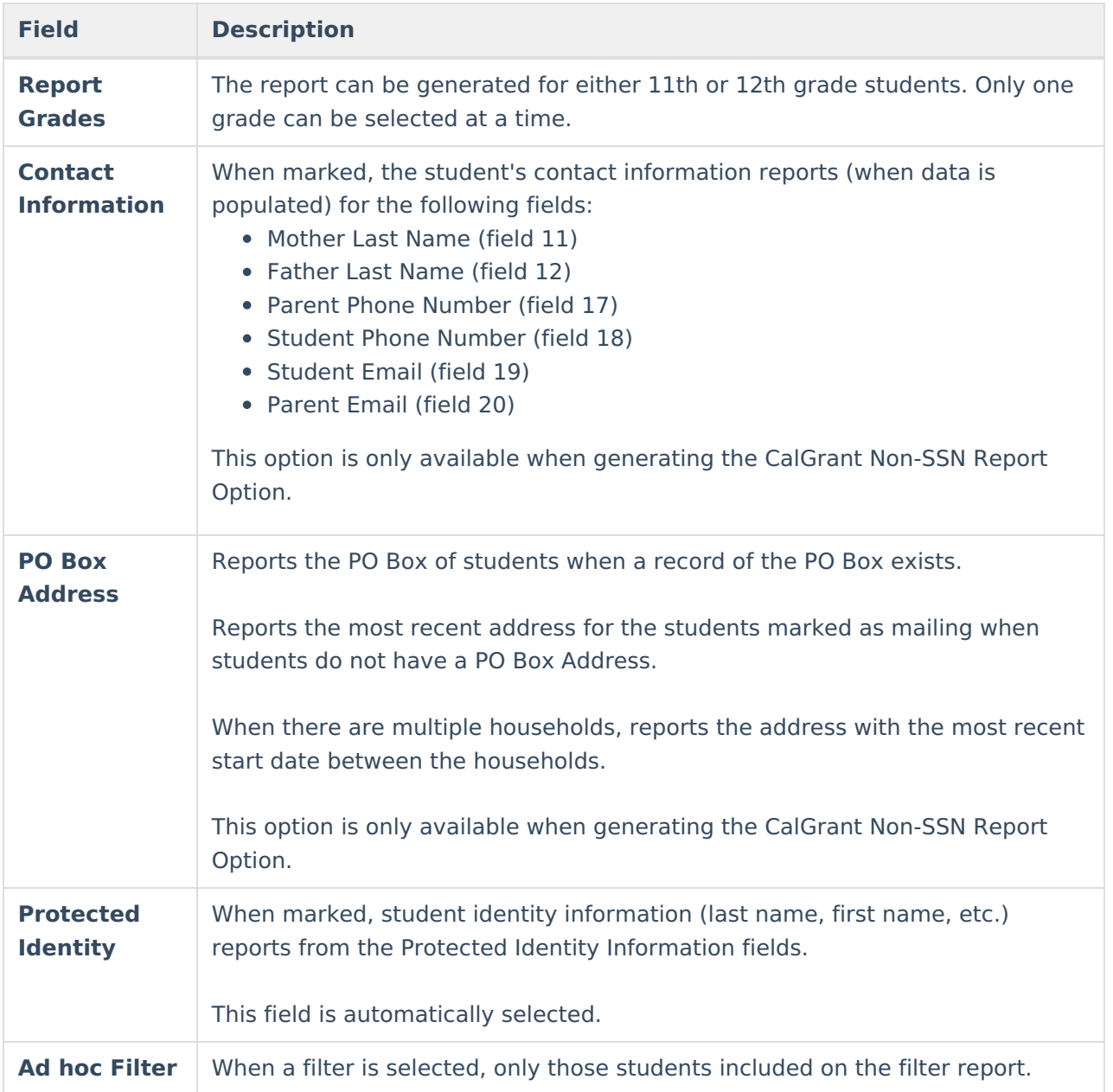

### **Generate the Report**

- 1. Select the desired **Permission Options** from the dropdown list.
	- **All Students** returns all students in the 12th grade.
	- **CalGrant OK** returns only those students who have the CalGrant OK checkbox marked on their [enrollment](http://kb.infinitecampus.com/help/state-enrollment-information-california-enrollments) records.
- 2. Select the desired **Report Options** from the dropdown list:
- 3. Select the desired **Format** of the report from the dropdown list. Use the **State Format (Fixed Width)** when uploading the information to the state. Use the other available formats (CSV, HTML, PDF, XML) for data review and testing.
- 4. Select the desired **Report Grade** level, either 11 or 12.
- 5. When generating the CalGrant Non-SSN Report, mark the **Contact Information** to include the student's contact information in the report.
- 6. When generating the CalGrant Non-SSN Report, mark the **PO Box Address** to include the

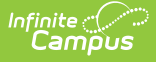

student's PO Box information in the report.

- 7. Mark the **Protected Identity** checkbox to report student's legal last name, legal first name, etc., when populated.
- 8. When generating the CalGrant Graduated option, select an **Ad hoc Filter** that includes a list of the graduated students.
- 9. Select the **Calendar** from which to report data. Only one calendar can be selected. Calendars can be selected by the active year, by the school, or by the year.
- 10. Click the **Generate Report** button. The report displays in the desired forma

|           | <b>CalGrant GPA Review</b><br>High School 2223, CEEB Code 123456 |            |                       | Date: 01/19/2023    |                     |
|-----------|------------------------------------------------------------------|------------|-----------------------|---------------------|---------------------|
| last Name | FirstName                                                        | MiddleName | <b>Student Number</b> | <b>CalGrant GPA</b> | <b>HS Grad Date</b> |
|           |                                                                  |            |                       |                     | 062023              |
|           |                                                                  |            |                       |                     | 062023              |
| Student   | Adam                                                             |            | 123456                | 225                 |                     |
| Student   | Brenda                                                           |            | 234567                | 226                 |                     |
| Student   | Collin                                                           |            | 345678                | 391                 | 062023              |
| Student   | Debra                                                            |            | 456789                | 126                 | 062023              |
| Student   | Evan                                                             |            | 567890                | 092                 | 062023              |
| Student   | Frank                                                            |            | 678901                | 218                 | 062023              |
|           |                                                                  |            |                       |                     |                     |

CalGrant Verification- PDF Format

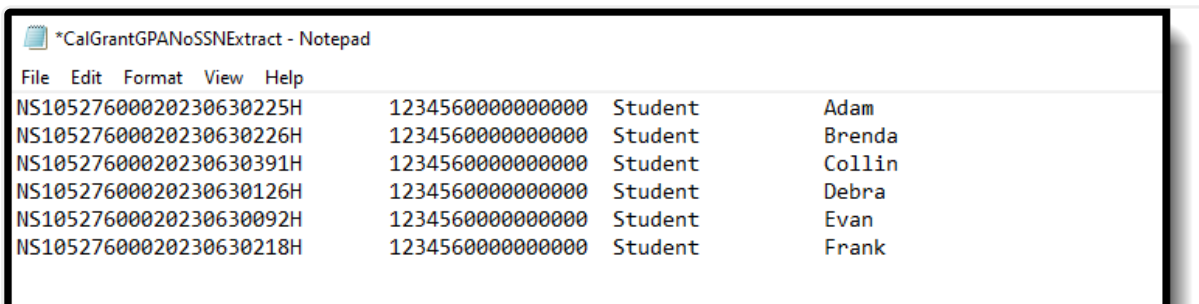

Calgrant Non-SSN - State Format (Fixed Width)

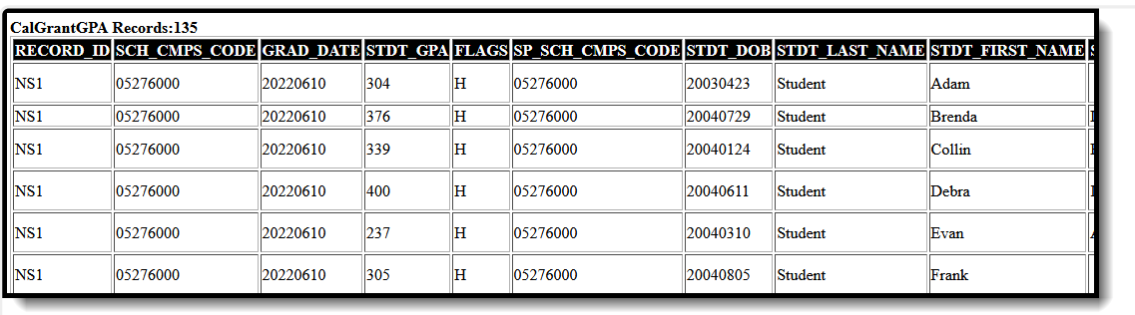

CalGrant Graduation - HTML Format

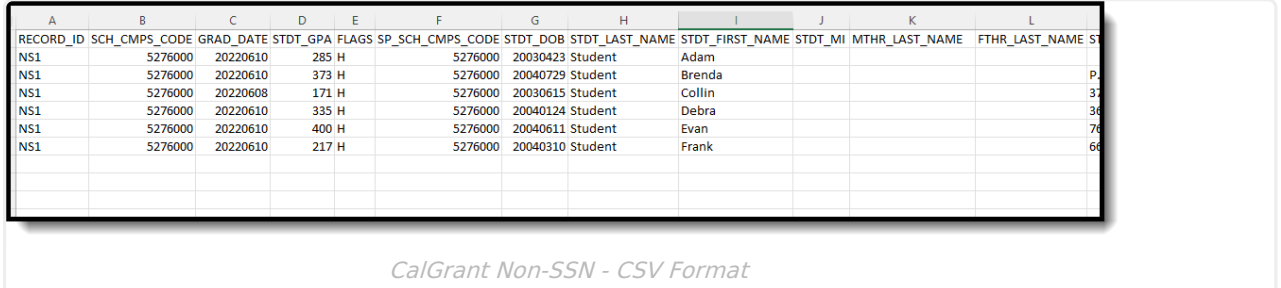

# **Verification Layout**

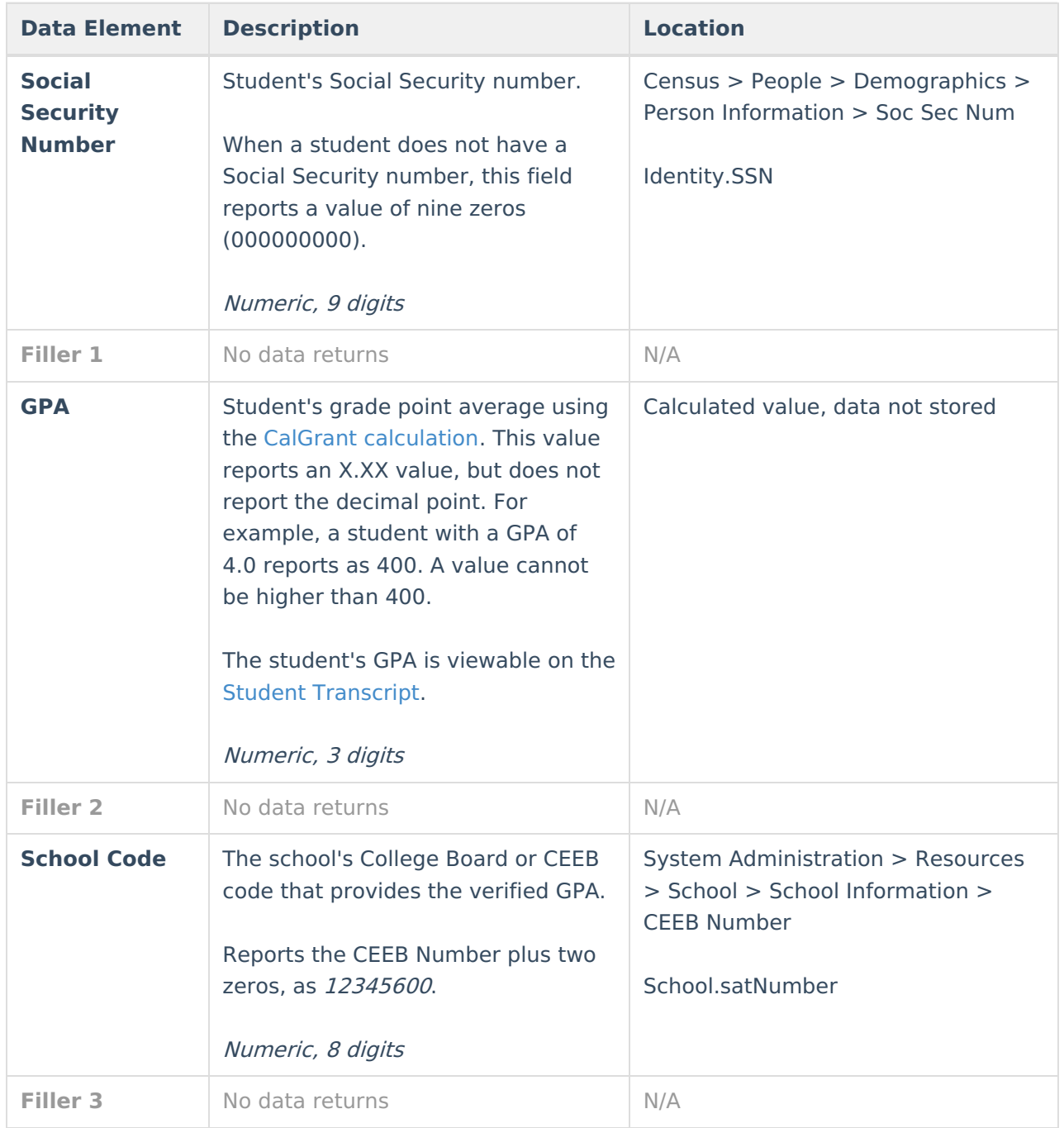

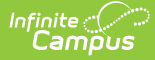

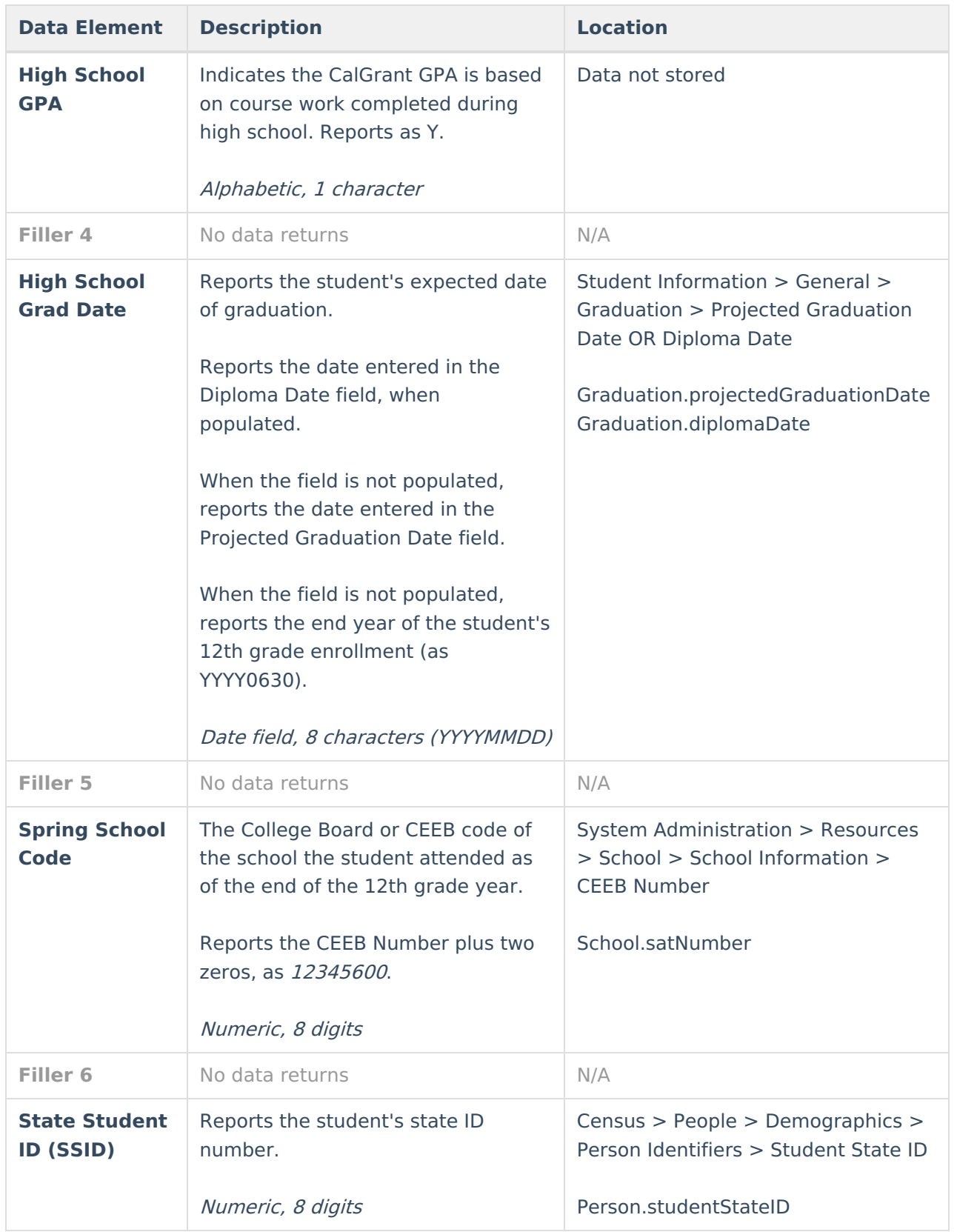

## **Non-SSN and Graduated Layout**

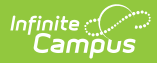

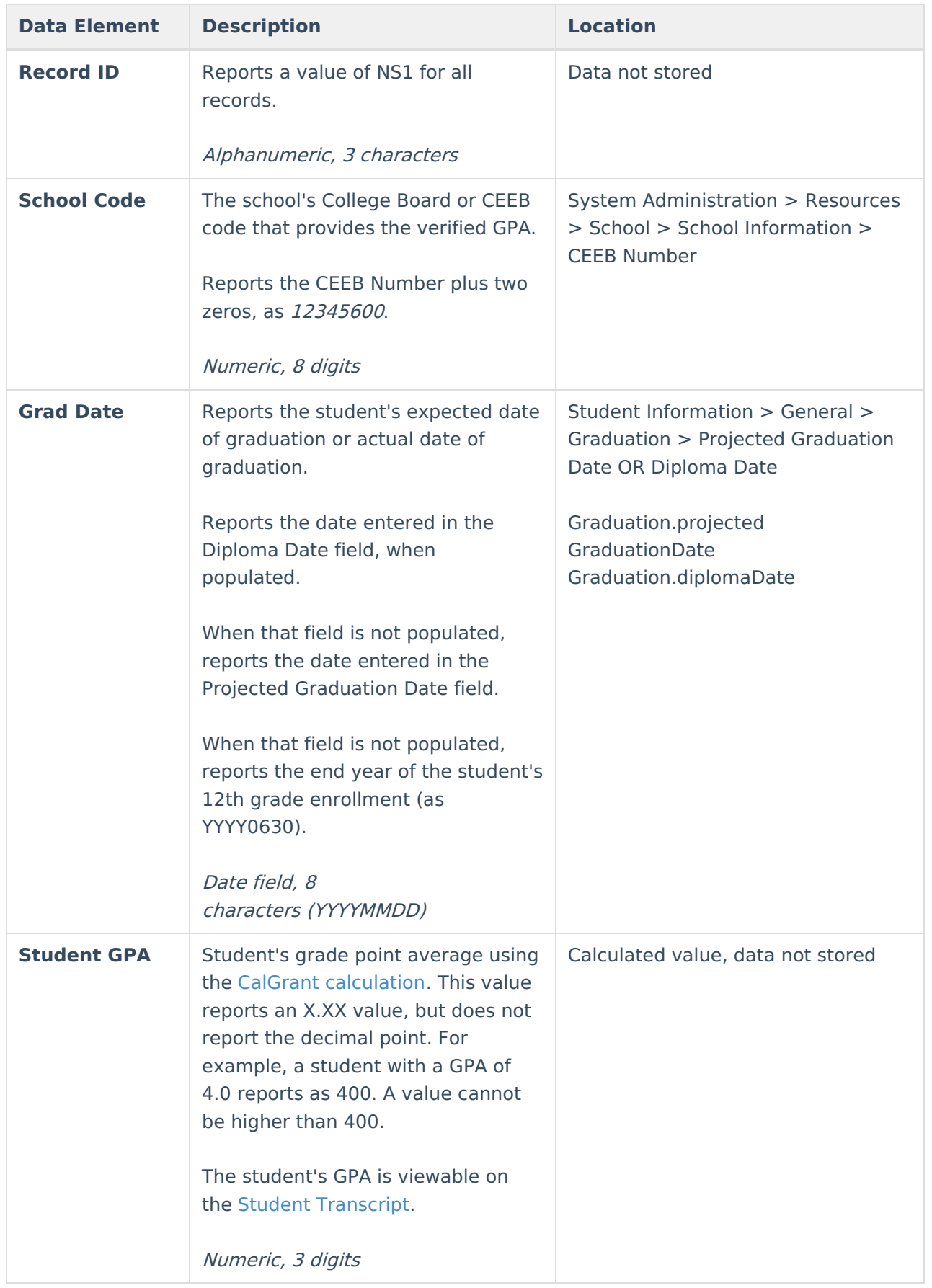

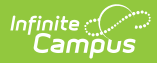

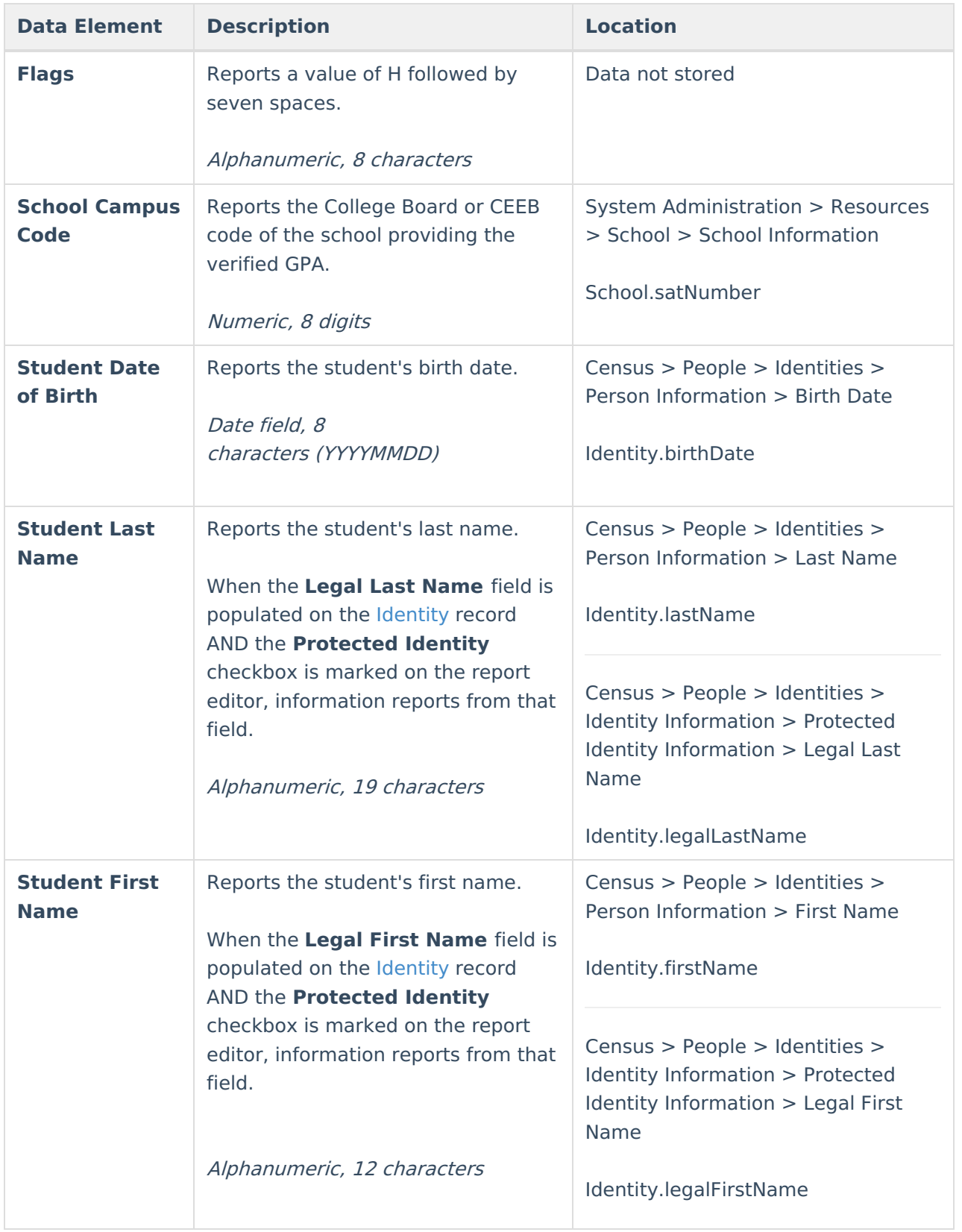

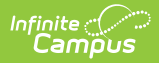

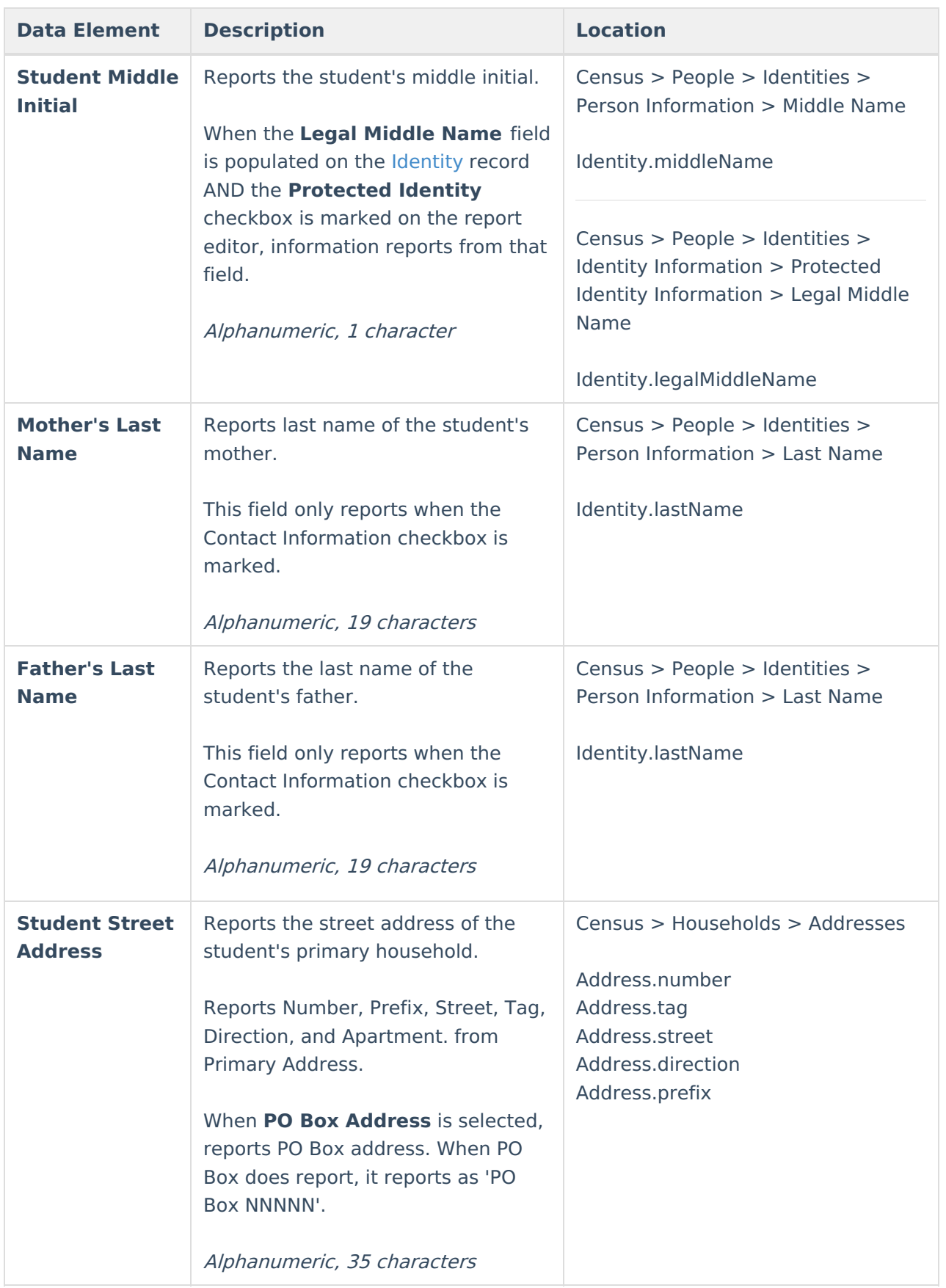

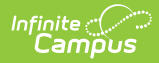

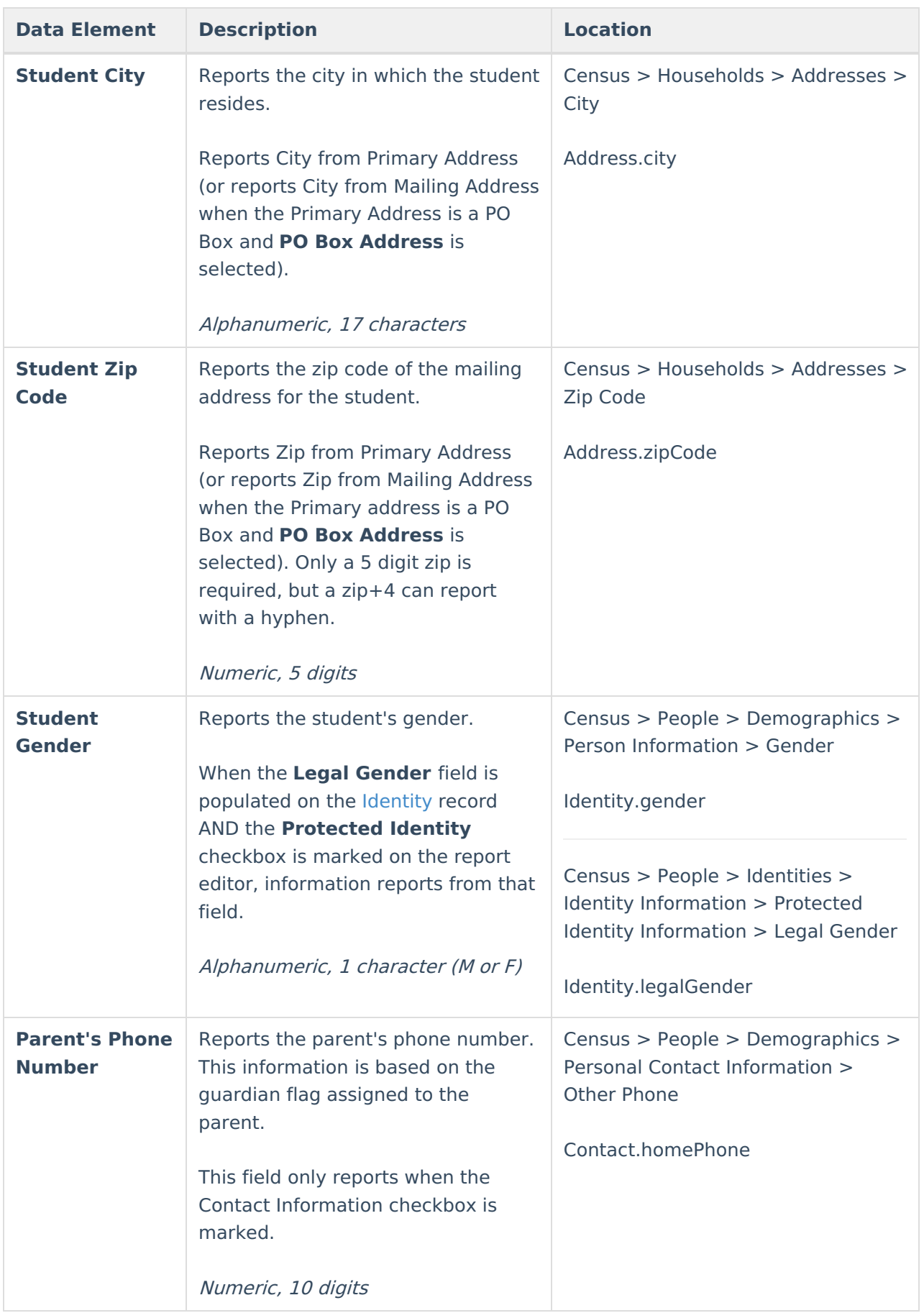

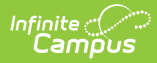

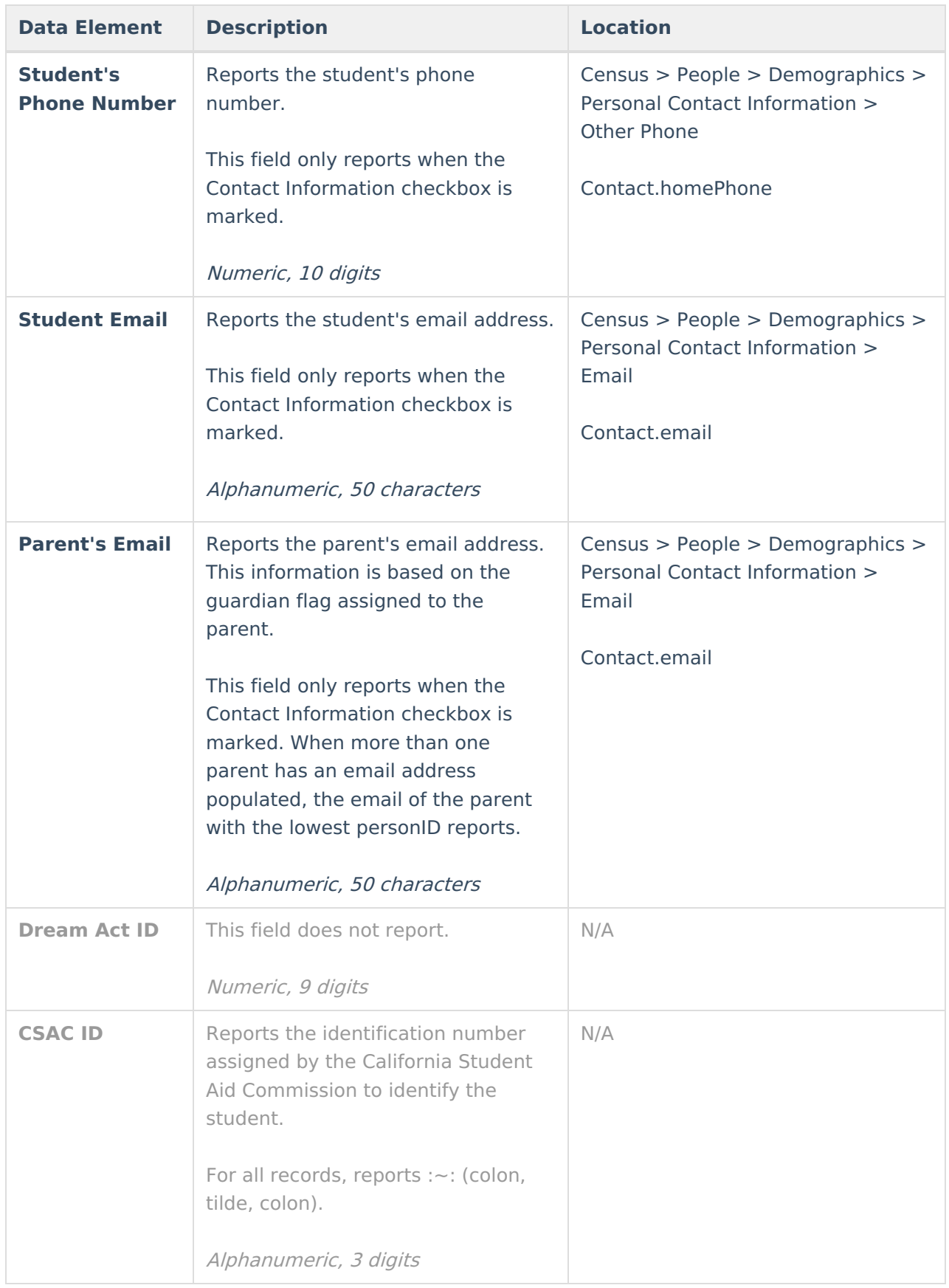

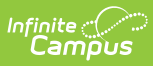

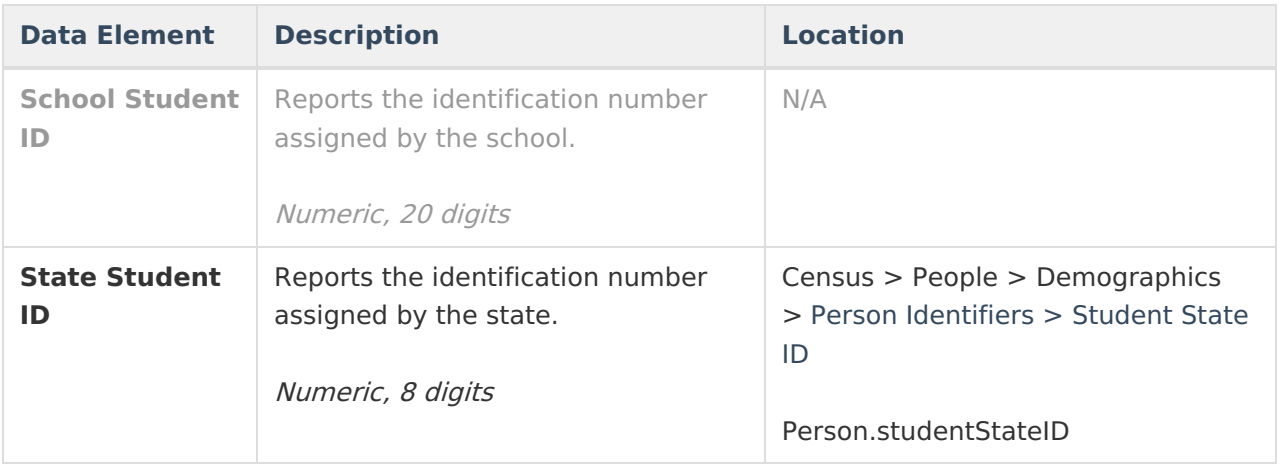

#### **Previous Versions**

CalGrant GPA [Verification](http://kb.infinitecampus.com/help/calgrant-gpa-verification-2307-2311) [.2307 - .2311] CalGrant GPA [Verification](http://kb.infinitecampus.com/help/calgrant-gpa-verification-2211-2303) [.2211 - .2303]